# UTILIZZO DELLA PIATTAFORMA CSAmed s.r.l. – Net4market s.r.l.

relativamente alla

**Procedura aperta tramite piattaforma telematica per l'appalto del servizio di progettazione definitiva ed esecutiva e di coordinamento della sicurezza in fase di progettazione dei lavori di ristrutturazione e adeguamento dell'immobile "ex ENALC Hotel", sede del nuovo polo universitario di Ostia**

## **DISCIPLINARE TELEMATICO**

### **Disciplinare di gara**

La procedura di cui trattasi sarà esperita con modalità telematica, mediante la quale verranno gestite le fasi di presentazione dell'offerta e di aggiudicazione, previa valutazione qualitativa delle offerte tecniche presentate da parte di una Commissione Giudicatrice che verrà successivamente nominata, oltre che gli scambi di informazioni e comunicazioni, come meglio specificato nel presente disciplinare telematico.

#### **UTILIZZO DELLA PIATTAFORMA TELEMATICA Net4market**

- **1. DEFINIZIONI UTILI PER LA PROCEDURA TELEMATICA**
- **2. DOTAZIONE INFORMATICA**
- **3. AVVERTENZE**
- **4. MODALITA' DI PARTECIPAZIONE**

**5. DEPOSITO TELEMATICO DOCUMENTAZIONE AMMINISTRATIVA E TECNICA**

**6. DEPOSITO TELEMATICO OFFERTA ECONOMICA (MODALITÀ DI COMPILAZIONE, SALVAGUARDIA, TRASPARENZA E INVIOLABILITÀ DELL'OFFERTA TELEMATICA)**

- **7. RICHIESTE DI CHIARIMENTI**
- **8. MODALITA' DI SOSPENSIONE O ANNULLAMENTO**

#### **1. DEFINIZIONI UTILI PER LA PROCEDURA TELEMATICA**

Si riporta di seguito il significato dei principali termini indicati nei successivi articoli:

**Abilitazione**: risultato del procedimento che consente l'accesso e la partecipazione degli Operatori Economici abilitati al sistema informatico, ai sensi dell'art. ai sensi ai sensi dell'art. 58 del D.Lgs 50/2016, per lo svolgimento della gara telematica.

**Account**: insieme dei codici personali di identificazione costituiti da email e password, che consentono alle imprese abilitate l'accesso al sistema e la partecipazione alla gara telematica.

**Firma digitale**: è uno dei requisiti che l'offerta deve possedere per essere giuridicamente rilevante e per garantirne inviolabilità/integrità e provenienza. È il risultato della procedura informatica (validazione) basata su certificazione qualificata rilasciata da un certificatore accreditato e generata mediante un dispositivo per la creazione di una firma sicura come disciplinata dal D.Lgs. 82 del 7.03.2005 (codice dell'amministrazione digitale).

La firma digitale si basa su un sistema cosiddetto a "chiavi asimmetriche", ossia due serie di caratteri alfanumerici, appositamente generati dal sistema: una chiave è conosciuta dal solo firmatario (chiave segreta), l'altra conoscibile da chiunque (chiave pubblica). La chiave segreta è necessaria alla sottoscrizione dei documenti. La chiave pubblica è necessaria alla verifica dell'effettiva provenienza del documento dal titolare. La sicurezza di un simile sistema risiede nel fatto che a ogni chiave pubblica corrisponde una sola chiave segreta, e che, con la conoscenza della sola chiave pubblica, è impossibile riuscire a risalire alla chiave segreta.

Per garantire la corrispondenza tra "chiave pubblica" e "chiave segreta" nonché la titolarità delle chiavi in capo al soggetto firmatario, si ricorre ad un Ente certificatore, cioè̀ un soggetto terzo il cui compito è quello di garantire la certezza della titolarità delle chiavi pubbliche (attraverso dei cosiddetti "certificati") e di rendere conoscibili a tutti le chiavi pubbliche (attraverso un elenco telematico). L'elenco pubblico dei certificatori, previsto dall'art. 29, comma 1 del D.Lgs. 82 del 7.03.2005 (Codice dell'amministrazione digitale), è tenuto dal Centro Nazionale per l'Informatica della Pubblica Amministrazione (CNIPA), ora DigitPA. In attuazione di quanto disposto dal decreto legislativo 177 del 1 dicembre 2009, il Centro Nazionale per l'Informatica nella Pubblica Amministrazione è stato infatti trasformato in DigitPA - Ente nazionale per la digitalizzazione della pubblica amministrazione. Il nuovo sito di DigitPA è raggiungibile all'indirizzo [http://www.agid.gov.it](http://www.agid.gov.it/).

È necessario un dispositivo (es. lettore di smart card, penna USB, ecc) per apporre la firma digitale.

**Gestore del Sistema**: Net4market-CSAmed s.r.l. di Cremona, di cui si avvale la Stazione appaltante per le operazioni di gara, ai sensi dell'art. 58 del D.Lgs.n.50/2016. Per problematiche tecniche relative alla partecipazione alla procedura telematica, il gestore è contattabile al seguente recapito: 0372/801730, dal lunedì al venerdì, nella fascia oraria: 8.30– 13.00 / 14.00–17.30.

**Sistema:** coincide con il server del gestore ed è il sistema informatico per le procedure telematiche di acquisto, ai sensi dell'art.58 del D.Lgs. n.50/2016.

#### **Stazione appaltante:** Università degli Studi Roma Tre

**Upload:** processo di trasferimento e invio di dati dal sistema informatico del concorrente a un Sistema remoto, ossia a "distanza", per mezzo di connessione alla rete internet (sito: [https://app.albofornitori.it/alboeproc/albo\\_uniroma3,](https://app.albofornitori.it/alboeproc/albo_uniroma3)

cui si accede utilizzando l'email scelta e la password preventivamente impostata, nella scheda presente nella sezione "E-procurement  $\rightarrow$  Proc. d'acquisto").

#### **2. DOTAZIONE INFORMATICA**

Per partecipare alla presente procedura telematica le imprese concorrenti devono dotarsi, a propria cura e spese, della seguente strumentazione tecnica e informatica necessaria:

#### *1 - Personal Computer collegato a Internet*

Tutte le funzionalità disponibili sulla Piattaforma Net4market sono usufruibili mediante un Personal Computer Standard dotato di un Browser (tra quelli indicati nel punto 2) e collegato ad Internet.

È necessaria una connessione internet con una banda consigliata di almeno 1024 Kb (1Mb).

Se l'accesso a internet avviene attraverso la rete aziendale, si raccomanda di consultare il personale IT interno per verificare la disponibilità di banda e la possibilità di accesso in base alle configurazioni di proxy/firewall. Risoluzione schermo minima 1280 x 720.

#### *2 - Web Browser (programma che permette di collegarsi a Internet)*

- $\checkmark$  Google Chrome 10 e superiore;
- $\checkmark$  Internet Explorer 9 e superiore;
- Microsoft Edge;
- $\checkmark$  Mozillla Firefox 10 e superiore;
- $\checkmark$  Safari 5 e superiore;
- $\checkmark$  Opera 12 e superiore.

#### *3 - Configurazione Browser*

È supportata la configurazione di default, come da installazione standard, in particolare per quanto riguarda le impostazioni di security, di abilitazione javascript, di memorizzazione cookies e di cache delle pagine web. È necessario disattivare il blocco delle finestre pop-up (se presente).

#### *4 - Programmi opzionali*

In base alle funzionalità utilizzate e alle tipologie di documenti trattati come allegati, sono necessari programmi aggiuntivi quali: utilità di compressione/decompressione formato zip, visualizzatori di formato pdf (Adobe Acrobat reader), programmi di office automation compatibili con MS Excel 97 e MS Word 97, programmi stand-alone per la gestione della firma digitale (es. DIKE di InfoCert).

#### *5 – Strumenti necessari*

Una firma digitale.

(ATTENZIONE: il sistema operativo Windows XP non è più supportato da Microsoft in termini di sicurezza e pertanto con tale S.O. potrebbe non essere possibile utilizzare la piattaforma telematica)

#### **3. AVVERTENZE**

Gli Operatori Economici concorrenti che partecipano alla presente procedura telematica, esonerano espressamente la Stazione appaltante, il Gestore del Sistema e i loro dipendenti e collaboratori da ogni responsabilità relativa a qualsiasi malfunzionamento o difetto relativo ai servizi di connettività necessari a raggiungere il sistema attraverso la rete pubblica di telecomunicazioni.

Gli Operatori Economici concorrenti si impegnano, anche nei confronti dei propri dipendenti, ad adottare tutte le misure tecniche ed organizzative necessarie ad assicurare la riservatezza e la protezione degli strumenti informatici (email e password) assegnati.

L'email e la password necessarie per l'accesso al sistema e alla partecipazione alla gara sono personali. Gli Operatori concorrenti sono tenuti a conservarli con la massima diligenza e a mantenerli segreti, a non divulgarli o comunque a cederli a terzi e a utilizzarli sotto la propria esclusiva responsabilità nel rispetto dei principi di correttezza e buona

fede, in modo da non recare pregiudizio al sistema e in generale ai terzi.

Saranno ritenute valide le offerte presentate nel corso delle operazioni con gli strumenti informatici attribuiti.

Gli Operatori Economici concorrenti si impegnano a tenere indenne la Stazione appaltante e il Gestore del Sistema, risarcendo qualunque pregiudizio, danno, costo e onere di qualsiasi natura, ivi comprese eventuali spese legali che dovessero essere sopportate dagli stessi a causa di violazioni delle presenti regole e di un utilizzo scorretto o improprio del sistema.

Il Gestore del Sistema e la Stazione appaltante non possono essere in alcun caso ritenuti responsabili per qualunque genere di danno diretto o indiretto subito dai concorrenti o da terzi a causa o comunque in connessione con l'accesso, l'utilizzo o il mancato funzionamento del sistema, dei suoi servizi e delle apposite procedure di firma digitale.

Tutti i soggetti abilitati sono tenuti a rispettare le norme legislative, regolamentari e contrattuali in tema di conservazione e utilizzo dello strumento di firma digitale e ogni istruzione impartita in materia dal Certificatore che ha rilasciato le dotazioni software; esonerano altresì espressamente la Stazione appaltante e il Gestore del sistema da qualsiasi responsabilità per conseguenze pregiudizievoli di qualsiasi natura o per danni diretti o indiretti arrecati ad essi o a terzi dall'utilizzo degli strumenti in parola.

Il mancato e non corretto utilizzo degli appositi strumenti informatici di volta in volta richiesti nel corso della procedura costituisce una violazione delle presenti regole, che può comportare la sospensione o la revoca dell'abilitazione, oltre al risarcimento dei danni eventualmente provocati.

#### **4. REQUISITI DI PARTECIPAZIONE**

Possono partecipare alla presente procedura di gara gli Operatori Economici (così come definiti all'art. 3, comma 1, lett. p) del D.Lgs. 18 aprile 2016 n.50 di cui all'art. 45 del predetto Decreto, che si siano abilitati alla gara, in regola con i requisiti richiesti, così come elencati nel Disciplinare.

#### **5. MODALITA' DI PARTECIPAZIONE**

La presente procedura di gara viene gestita tramite la piattaforma telematica Net4market, raggiungibile all'indirizzo internet [https://app.albofornitori.it/alboeproc/albo\\_uniroma3.](https://app.albofornitori.it/alboeproc/albo_uniroma3)

- 1. Per la partecipazione alla gara è necessario essere accreditati all'Albo dei fornitori della Stazione appaltante, gestito sulla piattaforma telematica su indicata. La richiesta d'iscrizione avviene compilando gli appositi form on line che danno la possibilità di inserire i propri dati e di segnalarsi per le categorie merceologiche di competenza. Contestualmente alla registrazione, il gestore del sistema attiva l'utenza, costituita da e-mail e password associati all'operatore economico abilitato, permettendo a quest'ultimo di accedere al sistema e di compiere tutte le azioni previste per la presente gara.
- 2. Una volta completato l'inserimento dei propri dati, i concorrenti, seguendo le istruzioni fornite a video, devono confermarli.
- 3. Alla registrazione all'Albo fornitori deve seguire, obbligatoriamente, da parte degli Operatori Economici l'abilitazione alla gara. Questo avviene collegandosi all'indirizzo [https://app.albofornitori.it/alboeproc/albo\\_uniroma3,](https://app.albofornitori.it/alboeproc/albo_uniroma3) richiamando il bando di gara pubblicato nell'apposita sezione "Elenco Bandi e Avvisi in corso" e premendo il bottone "Abilitazione alla gara". Dopo essersi identificati con le credenziali ottenute mediante la registrazione all'Albo fornitori si verrà abilitati alla procedura.

N.B. Anche se già precedentemente accreditati all'Albo Fornitori, i partecipanti dovranno in ogni caso necessariamente ottemperare all'operazione prevista al punto 3.

Fatto ciò, i concorrenti potranno partecipare alla gara. Tali operazioni sono del tutto gratuite per gli operatori economici.

N. B.: È necessario verificare la correttezza dell'indirizzo mail di posta certificata registrato a sistema. La Stazione appaltante utilizzerà – per l'invio dell'invito e delle comunicazioni dalla piattaforma – tale indirizzo di posta elettronica certificata. L'inserimento dell'indirizzo PEC è indispensabile per la corretta ricezione delle comunicazioni inoltrate dalla Stazione appaltante.

#### **5.1 - ABILITAZIONE LOTTI**

I Concorrenti che intendono presentare offerta devono definire a sistema - all'interno della schede di gara di riferimento, nell'apposita sezione denominata "Abilitazione lotti" - per quali lotti intendono concorrere e la relativa forma di partecipazione (singola o plurisoggettiva/congiunta).

I Concorrenti che intendono presentare un'offerta in R.T.I. o con l'impegno di costituire un R.T.I., ovvero in Consorzi, infatti, devono definire a sistema tale modalità di partecipazione: l'impresa mandataria o capogruppo imposta nella maschera di "Abilitazione lotti" (raggiungibile dalla scheda di gara), selezionando l'opzione "Nuovo RTI", gli operatori facenti parte del raggruppamento, definendo il ruolo di ciascuno. A ciascun lotto dovrà poi essere associato, ad opera della ditta mandataria, l'eventuale RTI/Consorzio con cui l'operatore economico intende partecipare.

#### **6. DEPOSITO TELEMATICO DOCUMENTAZIONE AMMINISTRATIVA E TECNICA**

#### **DGUE**

Il DGUE deve essere compilato utilizzando l'apposito form presente nella scheda di gara, step *"DGUE"*.

Al termine della compilazione il sistema darà la possibilità di generare il file .pdf del DGUE compilato.

Tale file, firmato digitalmente dall'operatore economico, dovrà essere caricato all'interno della documentazione amministrativa, come di seguito descritto.

NB. Resta a carico dell'operatore economico verificare il contenuto del documento prima del suo caricamento sulla piattaforma.

#### **Documentazione Amministrativa**

Entro il termine di presentazione dell'offerta, l'Operatore economico concorrente deve depositare sul sistema (upload), collegandosi alla propria area riservata dell'albo fornitori della Scrivente Stazione Appaltante, nell'apposito spazio *"Documentazione di gara" - "Amministrativa"***,** la documentazione indicata nell'apposita sezione del Disciplinare, secondo le indicazioni ivi previste.

**Tutti i file della Documentazione Amministrativa, predisposti secondo le indicazioni contenute nel Disciplinare, dovranno essere contenuti in un file .zip (l'unica estensione ammessa per la cartella compressa è .zip) e ciascuno di essi dovrà avere formato .pdf. Il file .zip dovrà essere firmato digitalmente (la sua estensione dovrà quindi essere .zip.p7m) e potrà avere una dimensione massima di 100 Mb.** 

N.B.: Nella produzione dei documenti in .pdf di cui è richiesta scansione, si raccomanda l'utilizzo di una risoluzione grafica medio bassa, in modalità monocromatica (o scala di grigi), che non comprometta la leggibilità del documento ma che, nel contempo, non produca file di dimensioni eccessive che ne rendano difficile il caricamento.

In caso di partecipazione in Raggruppamento Temporaneo di Imprese e/o Consorzio:

- **- costituendo**: la cartella .zip contenente la documentazione amministrativa dovrà essere sottoscritta, con apposizione della firma digitale, sia dal legale rappresentante/procuratore della/e mandante/i sia dal legale rappresentante/procuratore della mandataria. L'impresa designata quale futura mandataria/capogruppo provvederà poi a caricare la cartella.zip a sistema;
- **- costituito**: la cartella .zip contenente la documentazione amministrativa dovrà essere sottoscritta, con apposizione della firma digitale, dal solo legale rappresentante/procuratore dell'impresa mandataria, il quale provvederà anche a caricarla a sistema.

#### **Documentazione Tecnica**

Entro il termine di presentazione dell'offerta, l'Operatore economico concorrente deve depositare sul sistema (upload), collegandosi alla propria area riservata dell'albo fornitori della Scrivente Stazione Appaltante, nell'apposito

spazio *"Documentazione di gara" - "Tecnica",* la documentazione tecnica indicata nell'apposita sezione del Disciplinare.

**Tutti i file della Documentazione Tecnica, dovranno essere contenuti in un file .zip (l'unica estensione ammessa per la cartella compressa è .zip) e ciascuno di essi dovrà avere formato .pdf. Il file .zip dovrà essere firmato digitalmente (la sua estensione dovrà quindi essere .zip.p7m) e potrà avere una dimensione massima di 100 Mb.**

#### **ATTENZIONE: Se detta dimensione non dovesse essere sufficiente, è possibile organizzare la documentazione in più cartelle, ciascuna da predisporre nel formato specificato (zip firmato digitalmente) e da caricare in successione nello spazio previsto.**

N.B.: Nella produzione dei documenti in .pdf di cui è richiesta scansione, si raccomanda l'utilizzo di una risoluzione grafica medio bassa, in modalità monocromatica (o scala di grigi), che non comprometta la leggibilità del documento ma che, nel contempo, non produca file di dimensioni eccessive che ne rendano difficile il caricamento.

In caso di partecipazione in Raggruppamento Temporaneo di Imprese e/o Consorzio:

- **- costituendo:** la cartella .zip contenente la documentazione tecnica dovrà essere sottoscritta, con apposizione della firma digitale, sia dal legale rappresentante/procuratore della/e mandante/i sia dal legale rappresentante/procuratore della mandataria. L'impresa designata quale futura mandataria/capogruppo provvederà poi a caricare la cartella.zip a sistema;
- **- costituito:** la cartella .zip contenente la documentazione tecnica dovrà essere sottoscritta, con apposizione della firma digitale, dal solo legale rappresentante/procuratore dell'impresa mandataria, il quale provvederà anche a caricarla a sistema.

#### **7. DEPOSITO TELEMATICO OFFERTA ECONOMICA**

Entro il termine di presentazione dell'offerta, l'Operatore concorrente deve depositare sul sistema (upload), collegandosi alla propria area riservata dell'Albo Fornitori della Scrivente Stazione Appaltante, nella sezione "**OFFERTA ECONOMICA**" presente nella scheda di gara, la propria offerta economica.

Le operazioni da effettuare sono indicate di seguito.

#### **1) Inserire nel form on line proposto dalla piattaforma:**

- a) all'interno della cella gialla posta sotto la colonna "Offerta", il ribasso percentuale offerto;
- b) all'interno della cella gialla posta sotto la colonna "Costi sicurezza", la stima dei costi aziendali relativi alla salute e alla sicurezza sui luoghi di lavoro di cui all'art. 95, comma 10 del Codice;

c) all'interno della cella gialla posta sotto la colonna "Costi manodopera", la stima dei costi della manodopera, ai sensi dell'art. 95, comma 10 del Codice.

Si precisa:

- i valori digitati vengono automaticamente salvati cliccando al di fuori della cella compilata;
- le celle devono essere compilate inserendo il solo valore numerico (è vietato inserire ad es. i simboli % o  $\xi$ );
- il numero massimo di cifre decimali utilizzabili per la formulazione dei valori è 2 (due).

#### **2) Generare e scaricare il "Documento d'offerta generato" elaborato dal sistema, firmarlo digitalmente e ricaricarlo in piattaforma utilizzando il pulsante di upload presente sulla stessa riga.**

**3) Confermare l'offerta cliccando sul bottone "Conferma offerta" collocato a fine schermata.**

**N.B. L'operazione di cui al precedente punto 3 è indispensabile ai fini della validazione dell'offerta. In sua assenza, l'offerta economica risulterà non presentata.**

Al termine di tale processo il Sistema genererà una PEC di avvenuto esito positivo di acquisizione.

**Ogni modifica apportata alla propria offerta economica, successiva alla generazione e all'inserimento del file creato in automatico dal sistema, firmato digitalmente, comporta la cancellazione di quest'ultimo dalla pagina e la necessità, da parte del concorrente, di rigenerare il file pdf, ricaricarlo firmato digitalmente e riconfermare l'offerta cliccando nuovamente sul pulsante "Conferma offerta".**

**Nel caso in cui si renda necessario apportare modifiche alla propria offerta economica, successivamente alla generazione e all'inserimento del file creato in automatico dal Sistema, sottoscritto con firma digitale, occorrerà ripetere i passaggi sopra descritti dal n. 1 al n. 3.**

In caso di partecipazione in Raggruppamento Temporaneo di Imprese e/o Consorzio:

- **- costituendo:** l'offerta economica dovrà essere sottoscritta, con apposizione della firma digitale, sia dal legale rappresentante/procuratore della/e mandante/i sia dal legale rappresentante/procuratore della mandataria. L'impresa designata quale futura mandataria/capogruppo provvederà a caricare il file a sistema;
- **- costituito:** l'offerta economica dovrà essere sottoscritta, con apposizione della firma digitale, dal solo legale rappresentante/procuratore dell'impresa mandataria, il quale provvederà anche a caricarla a sistema.

#### **8. RICHIESTA DI CHIARIMENTI**

Per qualsiasi chiarimento circa le modalità di esecuzione di quanto richiesto o per eventuali delucidazioni, l'operatore economico dovrà accedere all'apposita sezione "Chiarimenti" dedicata per la gara nel portale Net4market.

Le richieste di chiarimento dovranno essere inoltrate, solo ed esclusivamente, attraverso gli strumenti a disposizione in tale spazio dedicato, entro il termine specificato nel Disciplinare di gara.

Gli operatori economici dovranno prendere visione delle risposte alle richieste di chiarimento nel portale Net4market nella predetta sezione "Chiarimenti".

Le comunicazioni individuali ai concorrenti, quando necessarie, saranno trasmesse agli indirizzi di posta elettronica, se certificata, indicati in istanza di ammissione.

N.B.: La Stazione appaltante utilizzerà – per l'invio delle comunicazioni dalla piattaforma - l'indirizzo di posta elettronica certificata inserito in sede di registrazione alla piattaforma telematica della Stazione appaltante. Si consiglia perciò di verificare la correttezza dell'indirizzo mail di posta certificata inserito nell'apposito campo.

#### **9. MODALITÀ DI SOSPENSIONE O ANNULLAMENTO**

In caso di malfunzionamento o difetto degli strumenti hardware, software e dei servizi telematici utilizzati dalla Stazione Appaltante e dal Gestore per la gara, con conseguente accertamento di anomalie nella procedura, la gara potrà essere sospesa e/o annullata. La sospensione e l'annullamento sono esclusi nel caso di malfunzionamento degli strumenti utilizzati dai singoli concorrenti.

Per problemi tecnici contattare il Gestore del Sistema via mail, all'indirizzo [imprese@net4market.com](mailto:imprese@net4market.com) oppure al 0372/080708.

#### **ART. 10 – TIMING DI GARA**

La gara seguirà le seguenti fasi:

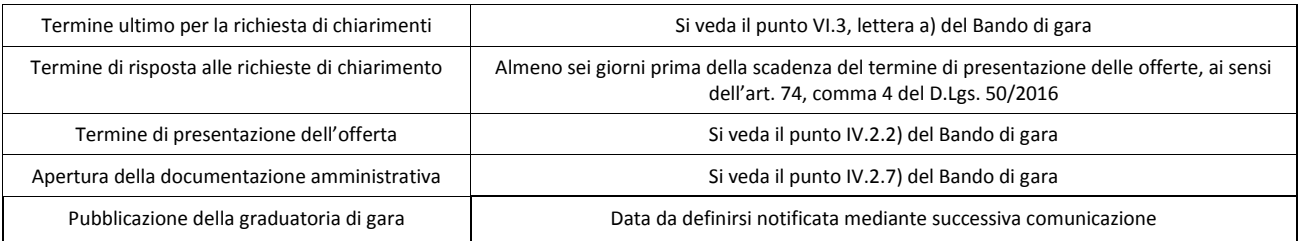